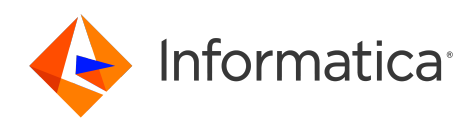

..

Informatica® Cloud Data Integration

# Oracle CRM On Demand Connector

Informatica Cloud Data Integration Oracle CRM On Demand Connector

.. October 2022

#### © Copyright Informatica LLC 2017, 2022

This software and documentation are provided only under a separate license agreement containing restrictions on use and disclosure. No part of this document may be reproduced or transmitted in any form, by any means (electronic, photocopying, recording or otherwise) without prior consent of Informatica LLC.

U.S. GOVERNMENT RIGHTS Programs, software, databases, and related documentation and technical data delivered to U.S. Government customers are "commercial computer software" or "commercial technical data" pursuant to the applicable Federal Acquisition Regulation and agency-specific supplemental regulations. As such, the use, duplication, disclosure, modification, and adaptation is subject to the restrictions and license terms set forth in the applicable Government contract, and, to the extent applicable by the terms of the Government contract, the additional rights set forth in FAR 52.227-19, Commercial Computer Software License.

Informatica, the Informatica logo, Informatica Cloud, and PowerCenter are trademarks or registered trademarks of Informatica LLC in the United States and many jurisdictions throughout the world. A current list of Informatica trademarks is available on the web at https://www.informatica.com/trademarks.html. Other company and product names may be trade names or trademarks of their respective owners.

Portions of this software and/or documentation are subject to copyright held by third parties. Required third party notices are included with the product.

See patents at<https://www.informatica.com/legal/patents.html>.

DISCLAIMER: Informatica LLC provides this documentation "as is" without warranty of any kind, either express or implied, including, but not limited to, the implied warranties of noninfringement, merchantability, or use for a particular purpose. Informatica LLC does not warrant that this software or documentation is error free. The information provided in this software or documentation may include technical inaccuracies or typographical errors. The information in this software and documentation is subject to change at any time without notice.

#### NOTICES

This Informatica product (the "Software") includes certain drivers (the "DataDirect Drivers") from DataDirect Technologies, an operating company of Progress Software Corporation ("DataDirect") which are subject to the following terms and conditions:

- 1. THE DATADIRECT DRIVERS ARE PROVIDED "AS IS" WITHOUT WARRANTY OF ANY KIND, EITHER EXPRESSED OR IMPLIED, INCLUDING BUT NOT LIMITED TO, THE IMPLIED WARRANTIES OF MERCHANTABILITY, FITNESS FOR A PARTICULAR PURPOSE AND NON-INFRINGEMENT.
- 2. IN NO EVENT WILL DATADIRECT OR ITS THIRD PARTY SUPPLIERS BE LIABLE TO THE END-USER CUSTOMER FOR ANY DIRECT, INDIRECT, INCIDENTAL, SPECIAL, CONSEQUENTIAL OR OTHER DAMAGES ARISING OUT OF THE USE OF THE ODBC DRIVERS, WHETHER OR NOT INFORMED OF THE POSSIBILITIES OF DAMAGES IN ADVANCE. THESE LIMITATIONS APPLY TO ALL CAUSES OF ACTION, INCLUDING, WITHOUT LIMITATION, BREACH OF CONTRACT, BREACH OF WARRANTY, NEGLIGENCE, STRICT LIABILITY, MISREPRESENTATION AND OTHER TORTS.

The information in this documentation is subject to change without notice. If you find any problems in this documentation, report them to us at infa\_documentation@informatica.com.

Informatica products are warranted according to the terms and conditions of the agreements under which they are provided. INFORMATICA PROVIDES THE INFORMATION IN THIS DOCUMENT "AS IS" WITHOUT WARRANTY OF ANY KIND, EXPRESS OR IMPLIED, INCLUDING WITHOUT ANY WARRANTIES OF MERCHANTABILITY, FITNESS FOR A PARTICULAR PURPOSE AND ANY WARRANTY OR CONDITION OF NON-INFRINGEMENT.

Publication Date: 2022-10-06

## Table of Contents

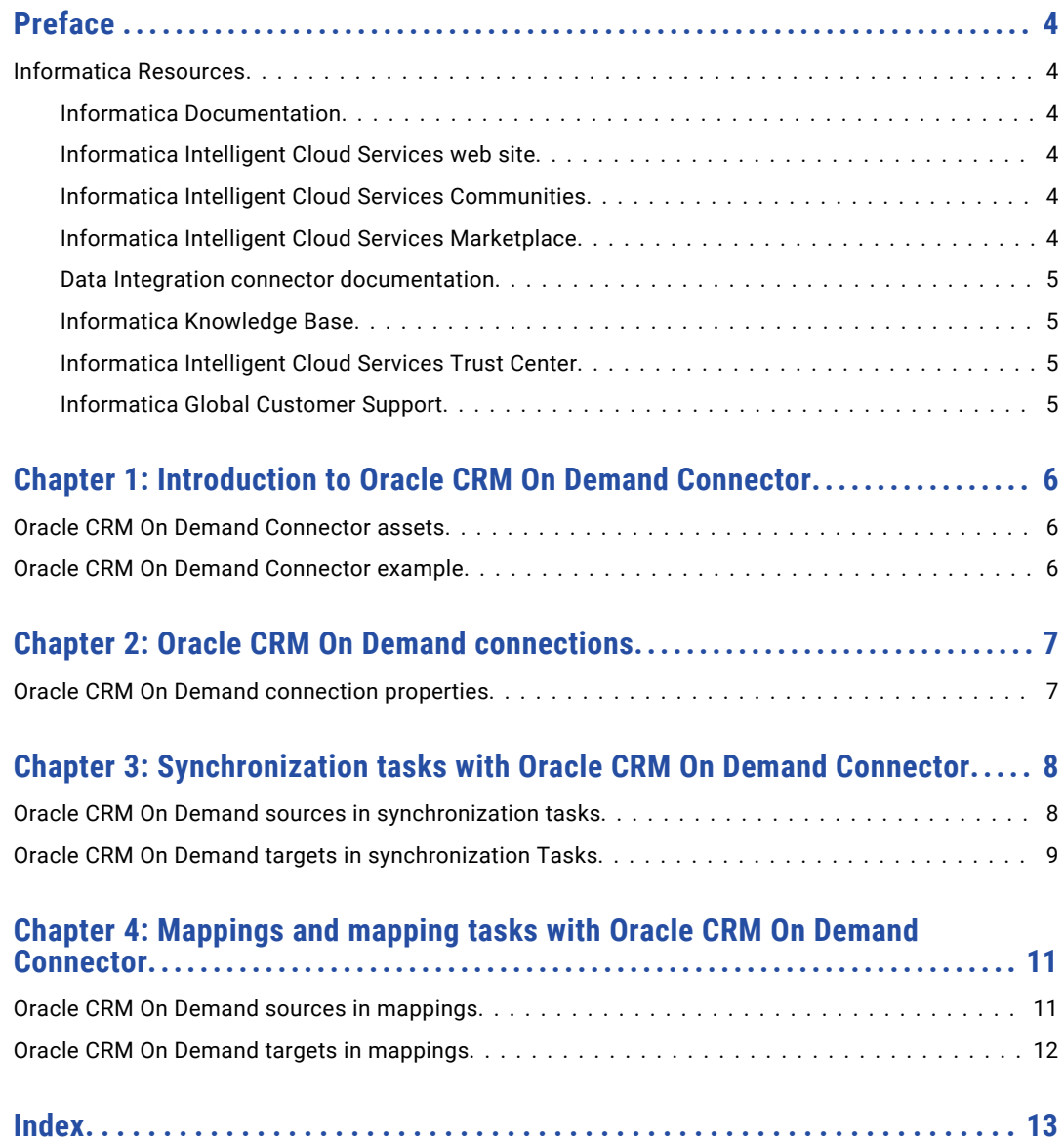

## <span id="page-3-0"></span>Preface

Use *Data Integration Oracle CRM On Demand Connector* to learn how to set up and use Oracle CRM On Demand Connector. Learn how you can use Oracle CRM On Demand Connector to read data from and write data to Oracle CRM On Demand applications.

### Informatica Resources

Informatica provides you with a range of product resources through the Informatica Network and other online portals. Use the resources to get the most from your Informatica products and solutions and to learn from other Informatica users and subject matter experts.

#### Informatica Documentation

Use the Informatica Documentation Portal to explore an extensive library of documentation for current and recent product releases. To explore the Documentation Portal, visit <https://docs.informatica.com>.

If you have questions, comments, or ideas about the product documentation, contact the Informatica Documentation team at [infa\\_documentation@informatica.com.](mailto:infa_documentation@informatica.com)

#### Informatica Intelligent Cloud Services web site

You can access the Informatica Intelligent Cloud Services web site at <http://www.informatica.com/cloud>. This site contains information about Informatica Cloud integration services.

#### Informatica Intelligent Cloud Services Communities

Use the Informatica Intelligent Cloud Services Community to discuss and resolve technical issues. You can also find technical tips, documentation updates, and answers to frequently asked questions.

Access the Informatica Intelligent Cloud Services Community at:

<https://network.informatica.com/community/informatica-network/products/cloud-integration>

Developers can learn more and share tips at the Cloud Developer community:

[https://network.informatica.com/community/informatica-network/products/cloud-integration/cloud](https://network.informatica.com/community/informatica-network/products/cloud-integration/cloud-developers)[developers](https://network.informatica.com/community/informatica-network/products/cloud-integration/cloud-developers)

#### Informatica Intelligent Cloud Services Marketplace

Visit the Informatica Marketplace to try and buy Data Integration Connectors, templates, and mapplets:

#### <span id="page-4-0"></span>Data Integration connector documentation

You can access documentation for Data Integration Connectors at the Documentation Portal. To explore the Documentation Portal, visit [https://docs.informatica.com.](https://docs.informatica.com)

#### Informatica Knowledge Base

Use the Informatica Knowledge Base to find product resources such as how-to articles, best practices, video tutorials, and answers to frequently asked questions.

To search the Knowledge Base, visit [https://search.informatica.com.](http://search.informatica.com) If you have questions, comments, or ideas about the Knowledge Base, contact the Informatica Knowledge Base team at [KB\\_Feedback@informatica.com.](mailto:KB_Feedback@informatica.com)

#### Informatica Intelligent Cloud Services Trust Center

The Informatica Intelligent Cloud Services Trust Center provides information about Informatica security policies and real-time system availability.

You can access the trust center at [https://www.informatica.com/trust-center.html.](https://www.informatica.com/trust-center.html)

Subscribe to the Informatica Intelligent Cloud Services Trust Center to receive upgrade, maintenance, and incident notifications. The [Informatica](https://status.informatica.com/) Intelligent Cloud Services Status page displays the production status of all the Informatica cloud products. All maintenance updates are posted to this page, and during an outage, it will have the most current information. To ensure you are notified of updates and outages, you can subscribe to receive updates for a single component or all Informatica Intelligent Cloud Services components. Subscribing to all components is the best way to be certain you never miss an update.

To subscribe, go to<https://status.informatica.com/> and click **SUBSCRIBE TO UPDATES**. You can then choose to receive notifications sent as emails, SMS text messages, webhooks, RSS feeds, or any combination of the four.

#### Informatica Global Customer Support

You can contact a Customer Support Center by telephone or online.

For online support, click **Submit Support Request** in Informatica Intelligent Cloud Services. You can also use Online Support to log a case. Online Support requires a login. You can request a login at [https://network.informatica.com/welcome.](https://network.informatica.com/welcome)

The telephone numbers for Informatica Global Customer Support are available from the Informatica web site at <https://www.informatica.com/services-and-training/support-services/contact-us.html>.

## <span id="page-5-0"></span>Introduction to Oracle CRM On Demand Connector

You can use Oracle CRM On Demand Connector to connect to Oracle CRM On Demand applications from Data Integration. Use Oracle CRM On Demand Connector to read data from or write data to Oracle CRM On Demand applications.

You can use Oracle CRM On Demand objects as sources and targets in synchronization tasks, mapping tasks, and mappings. You can create, update, upsert, or delete records when you use Oracle CRM On Demand Connector to write to Oracle CRM On Demand applications.

You can switch the mapping to advanced mode to include transformations and functions that enable advanced functionality.

## Oracle CRM On Demand Connector assets

Create assets in Data Integration to integrate data using Oracle CRM On Demand Connector.

When you use Oracle CRM On Demand Connector, you can include the following Data Integration assets:

- **•** Mapping
- **•** Mapping task
- **•** Synchronization task

For more information about configuring assets and transformations, see *Mappings*, *Transformations*, and *Tasks* in the Data Integration documentation.

### Oracle CRM On Demand Connector example

You are a sales analyst and want to track the overall growth trend in sales, geographic distribution of sales, and top customers.

You can integrate data from multiple CRM sources, filter, and analyze the data in Oracle CRM On Demand application through Oracle CRM On Demand Connector.

You can configure a synchronization task or mapping task to read data from and write data to Oracle CRM On Demand applications. The operations team can use the data to perform data analytics.

## <span id="page-6-0"></span>Oracle CRM On Demand connections

Create an Oracle CRM On Demand connection to connect to Oracle CRM On Demand applications. You can use the Oracle CRM On Demand connection in synchronization tasks, mapping tasks, and mappings.

You can use the following search parameters for Oracle CRM On Demand connections:

- **•** Name
- **•** Label
- **•** Description
- **•** Type

**Note:** You cannot use an Oracle CRM On Demand connection to add a lookup object in mappings.

## Oracle CRM On Demand connection properties

When you create an Oracle CRM On Demand connection, you must configure the connection properties.

The following table describes the Oracle CRM On Demand connection properties:

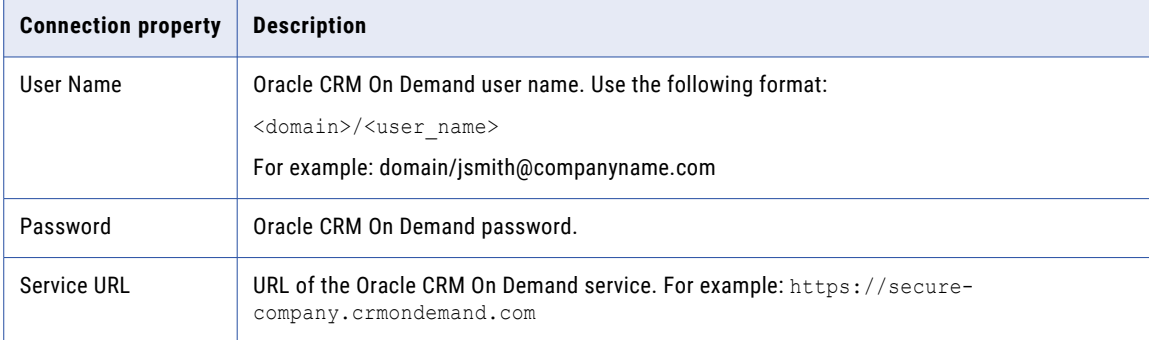

## <span id="page-7-0"></span>Synchronization tasks with Oracle CRM On Demand Connector

Use the synchronization task to synchronize data between a source and target.

You can configure a synchronization task using the Synchronization Task wizard.

When you create a task, you can associate it with a schedule to run it at specified times or on regular intervals. Or, you can run it manually. You can monitor tasks that are currently running in the activity monitor and view logs about completed tasks in the activity log.

## Oracle CRM On Demand sources in synchronization tasks

When you configure a synchronization task to use an Oracle CRM On Demand source, you can read data from a single object or multiple related objects. To optimize performance, you can configure a filter in the **Data Filters** tab. You can add multiple Oracle CRM On Demand objects that have an explicit relationship defined in Oracle CRM On Demand.

You can also create a data filter, where you can select an object, field, operator, and enter a filter value based on which the synchronization task runs.

**Note:** Due to an Oracle CRM On Demand limitation, you cannot use custom objects 4-15 with synchronization tasks.

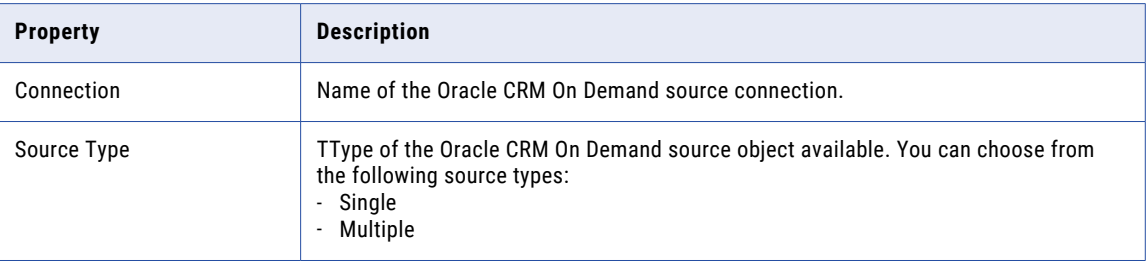

The following table describes the Oracle CRM On Demand source properties:

<span id="page-8-0"></span>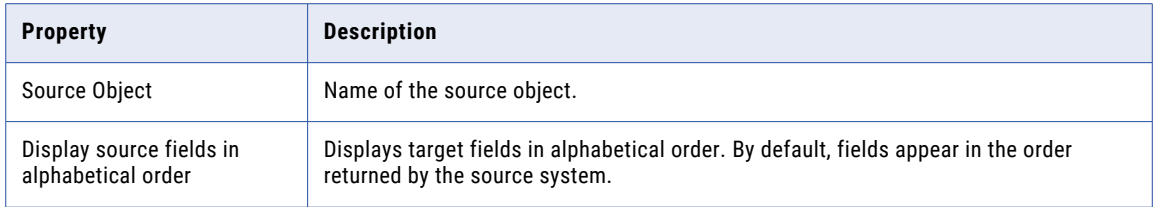

The following table describes the Oracle CRM On Demand source advanced properties:

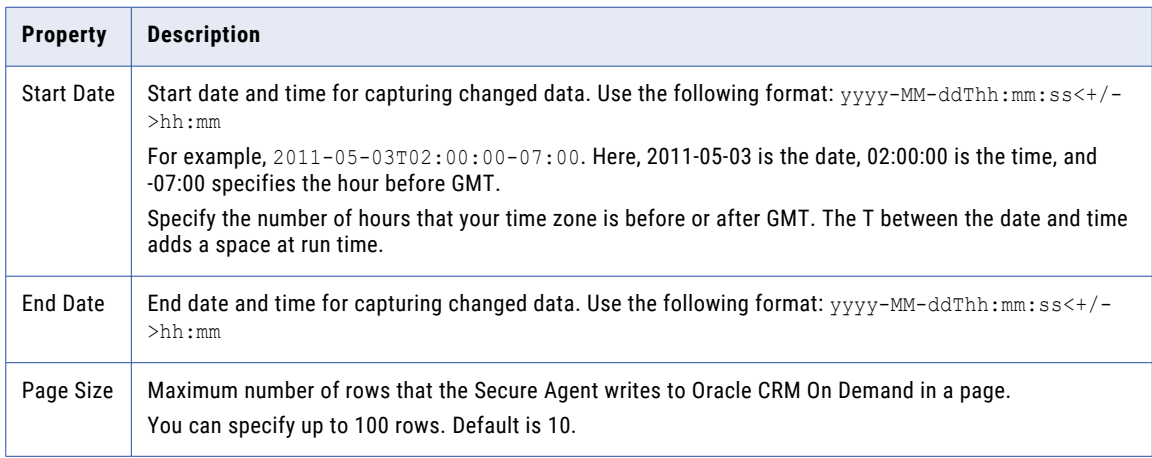

## Oracle CRM On Demand targets in synchronization Tasks

You can use a single object as a target in a synchronization task.

The following table describes the Oracle CRM On Demand target properties:

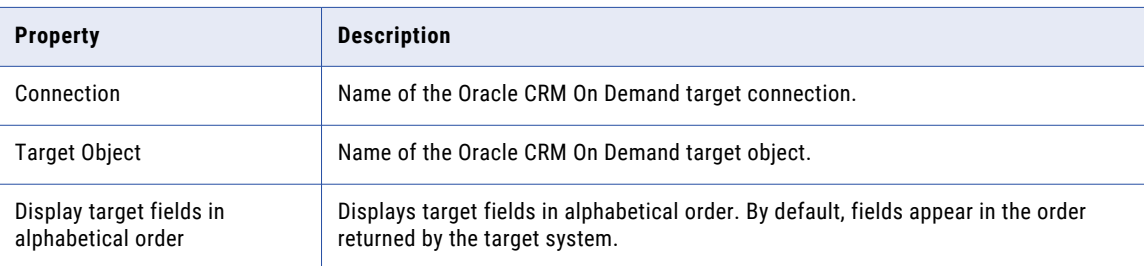

The following table describes the Oracle CRM On Demand target advanced properties :

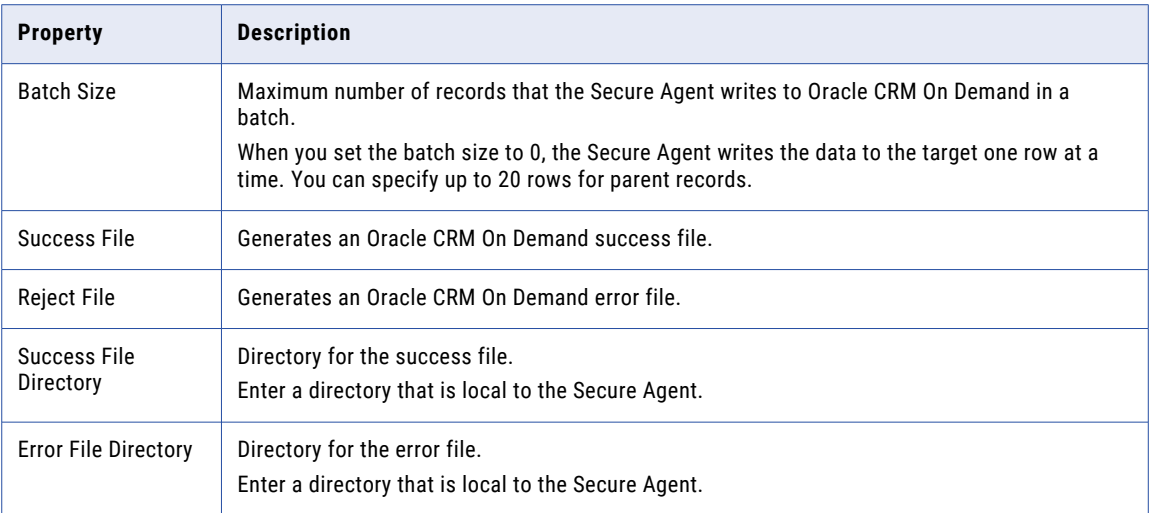

# <span id="page-10-0"></span>Mappings and mapping tasks with Oracle CRM On Demand Connector

Use the Data Integration Mapping Designer to create a mapping. When you create a mapping, you configure a source or target to represent an Oracle CRM On Demand object. In advanced mode, the Mapping Designer updates the mapping canvas to include transformations and functions that enable advanced functionality.

## Oracle CRM On Demand sources in mappings

To read data from an Oracle CRM On Demand database, configure an Oracle CRM On Demand object as the Source transformation in a mapping.

Specify the name and description of the Oracle CRM On Demand source. Configure the source and advanced properties for the source object.

The following table describes the properties that you can configure for an Oracle CRM On Demand source:

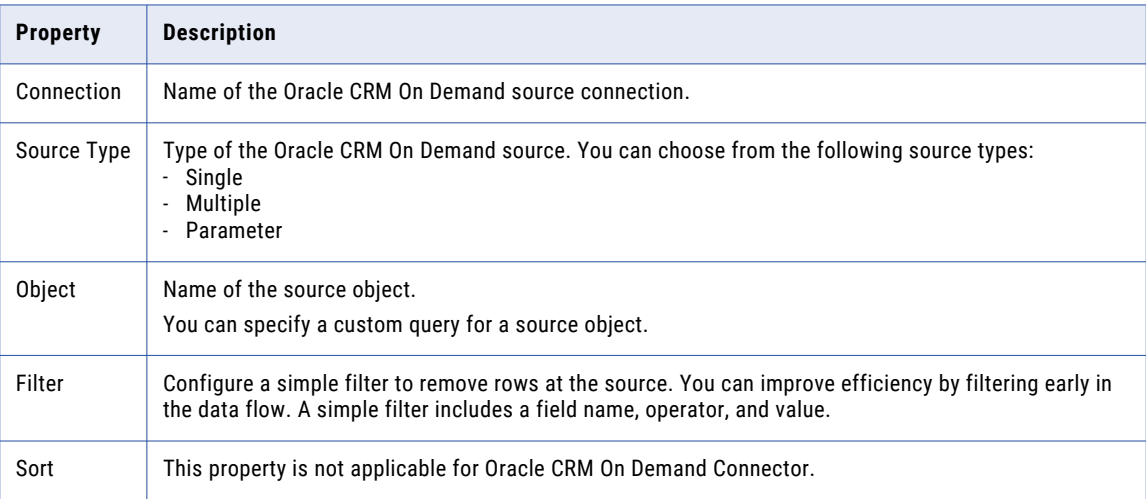

You can set the tracing level in the advanced properties session to determine the amount of detail that appears in the log for this transformation.

<span id="page-11-0"></span>The following table describes the tracing level values:

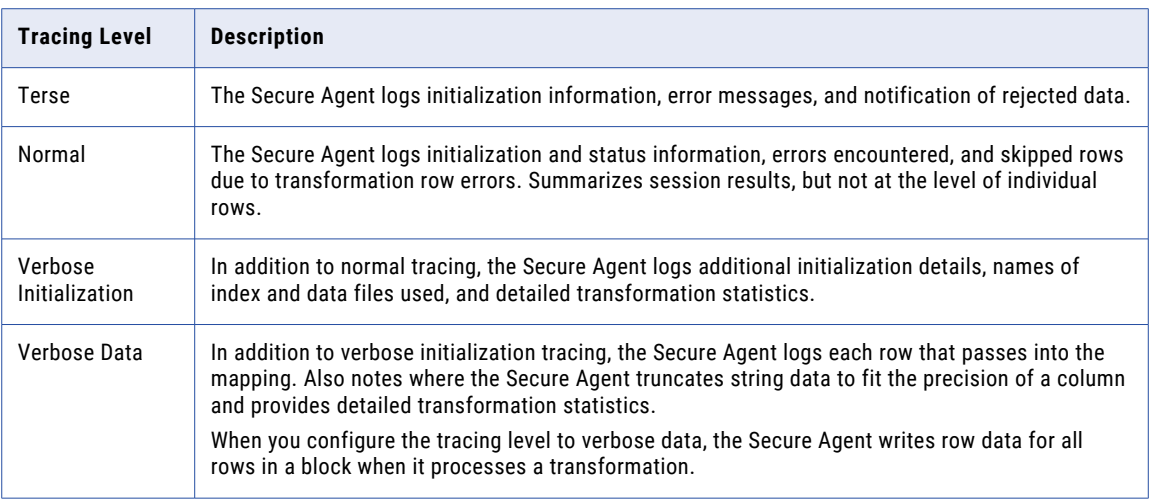

## Oracle CRM On Demand targets in mappings

To write data to an Oracle CRM On Demand target, configure an Oracle CRM On Demand object as the Target transformation in a mapping.

Specify the name and description of the Oracle CRM On Demand target.

The following table describes the properties that you can configure for an Oracle CRM On Demand target:

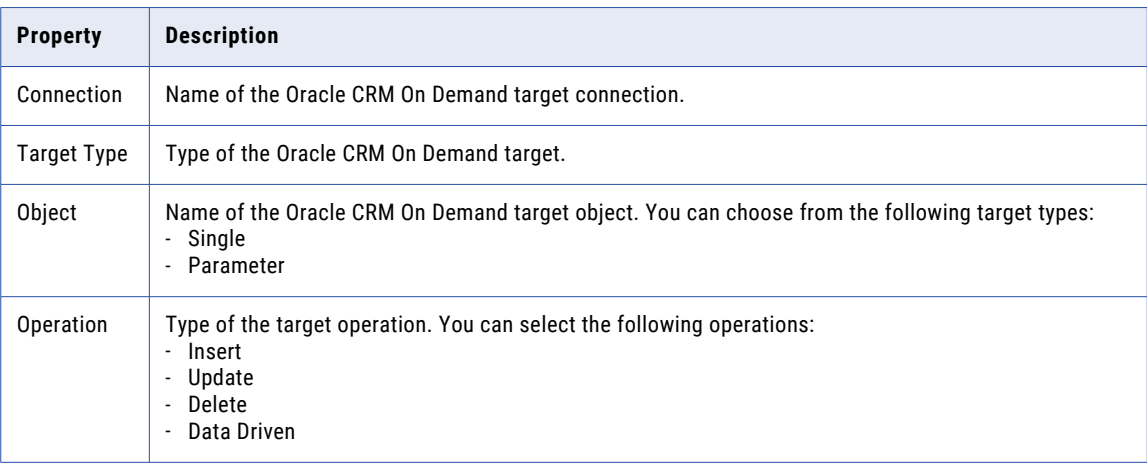

If you select the **Forward Rejected Rows** option, the Secure Agent flags the rows for reject and writes them to the reject file. If you do not select the **Forward Rejected Rows** option, the Secure Agent drops rejected rows and writes them to the session log file. The Secure Agent does not write the rejected rows to the reject file.

## <span id="page-12-0"></span>**INDEX**

#### C

Cloud Application Integration community URL  $\frac{4}{3}$  $\frac{4}{3}$  $\frac{4}{3}$ Cloud Developer community URL $\frac{4}{3}$  $\frac{4}{3}$  $\frac{4}{3}$ connections Oracle CRM On Demand [7](#page-6-0)

### D

Data Integration community URL [4](#page-3-0)

## I

Informatica Global Customer Support contact information [5](#page-4-0) Informatica Intelligent Cloud Services web site [4](#page-3-0)

### M

maintenance outages [5](#page-4-0) mapping Oracle CRM On Demand sources [11](#page-10-0) Oracle CRM On Demand targets [12](#page-11-0) mapping advanced properties Oracle CRM On Demand source [11](#page-10-0) Oracle CRM On Demand target [12](#page-11-0) mapping properties Oracle CRM On Demand source [11](#page-10-0) Oracle CRM On Demand target [12](#page-11-0)

### O

Oracle CRM On Demand source properties [8](#page-7-0) target properties [9](#page-8-0) assets [6](#page-5-0) connection properties [7](#page-6-0) Oracle CRM On Demand connections overview [7](#page-6-0) Oracle CRM On Demand Connector example [6](#page-5-0) overview [6](#page-5-0) Oracle CRM On Demand source Synchronization task [8](#page-7-0) Oracle CRM On Demand target Synchronization task [9](#page-8-0)

### S

status Informatica Intelligent Cloud Services [5](#page-4-0) system status [5](#page-4-0)

#### T

trust site description [5](#page-4-0)

#### U

upgrade notifications [5](#page-4-0)

#### W

web site [4](#page-3-0)